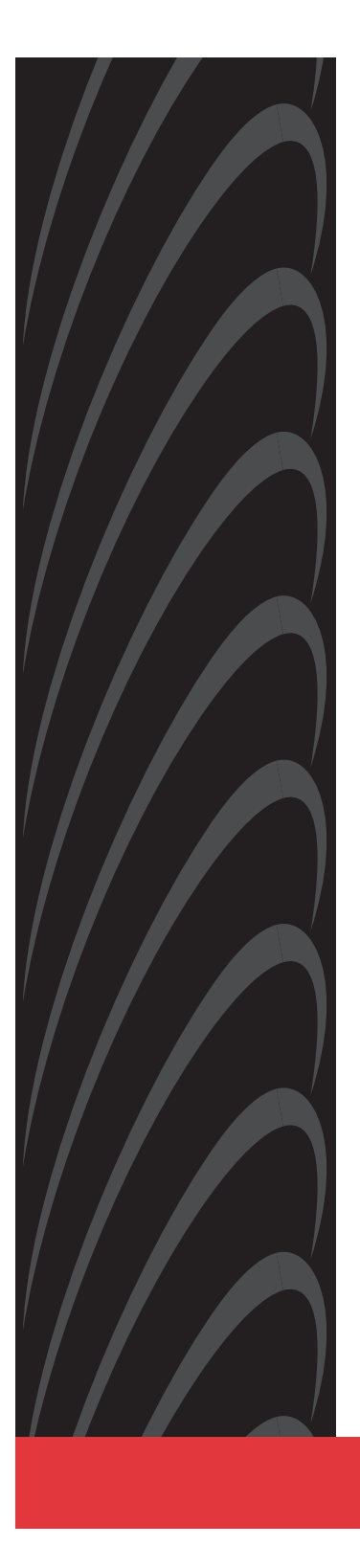

# **COMSPHERE 3800 SERIES MODEMS**

**MODELS 3810, 3811, AND 3820 QUICK REFERENCE**

**Document No. 3810-A2-GL10-00**

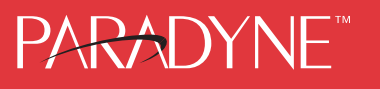

## **Copyright 1998 Paradyne Corporation. All rights reserved. Printed in U.S.A.**

### **Notice**

This publication is protected by federal copyright law. No part of this publication may be copied or distributed, transmitted, transcribed, stored in a retrieval system, or translated into any human or computer language in any form or by any means, electronic, mechanical, magnetic, manual or otherwise, or disclosed to third parties without the express written permission of Paradyne Corporation, 8545 126th Ave. N., Largo, FL 33773.

Paradyne Corporation makes no representation or warranties with respect to the contents hereof and specifically disclaims any implied warranties of merchantability or fitness for a particular purpose. Further, Paradyne Corporation reserves the right to revise this publication and to make changes from time to time in the contents hereof without obligation of Paradyne Corporation to notify any person of such revision or changes.

Changes and enhancements to the product and to the information herein will be documented and issued as a new release to this manual.

#### **Warranty, Sales, and Service Information**

Contact your local sales representative, service representative, or distributor directly for any help needed. For additional information concerning warranty, sales, service, repair, installation, documentation, training, distributor locations, or Paradyne worldwide office locations, use one of the following methods:

- **Via the Internet:** Visit the Paradyne World Wide Web site at http://www.paradyne.com
- **Via Telephone:** Call our automated call system to receive current information via fax or to speak with a company representative.
	- Within the U.S.A., call 1-800-870-2221
	- Outside the U.S.A., call 1-727-530-2340

#### **Trademarks**

All products and services mentioned herein are the trademarks, service marks, registered trademarks or registered service marks of their respective owners.

#### **Document Feedback**

We welcome your comments and suggestions about this document. Please mail them to Technical Publications, Paradyne Corporation, 8545 126th Ave. N., Largo, FL 33773, or send e-mail to userdoc@eng.paradyne.com. Include the number and title of this document in your correspondence. Please include your name and phone number if you are willing to provide additional clarification.

# PARADYNE<sup>™</sup>

# **COMSPHERE 3800 Series Modems** Models 3810, 3811, and 3820 Quick Reference

Document Number 3810-A2-GL10-00

October 1998

### **Electronic User Documentation**

For more information, see the COMSPHERE 3800 Series Modems, Models 3810, 3811, and 3820, User's Guide (Document No. 3810-A2-GB30). The User's Guide is provided on diskette. It may be installed on a PC using Microsoft Windows 3.1 or above, then browsed or printed using the Adobe Acrobat Reader. The Reader is available at no charge at Adobe's World Wide Web site:

http://www.adobe.com

If it does not already exist, install the Adobe Acrobat Reader on your PC.

### **Installing the Documentation**

The user documentation may be in a compressed format. Before installation, please read the *aboutdoc.txt* file on the diskette for appropriate installation instructions.

### **Using the Adobe Acrobat Reader**

For best viewing:

- **1.** Use your operating system's file manager to copy the PDF file to your hard disk, then use the Adobe Acrobat Reader to open the file from your hard disk. This is not required, but makes browsing through the document smoother and faster.
- **2.** Maximize the Adobe Acrobat window so that it occupies the full screen.
- **3.** Use the bookmarks along the left side to move around in the guide, the Index to find specific topics, and the Find tool to search for particular text.
- **4.** Once you find the topic you wish to read about, use the View menu to select Page Only and Fit Visible.

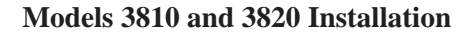

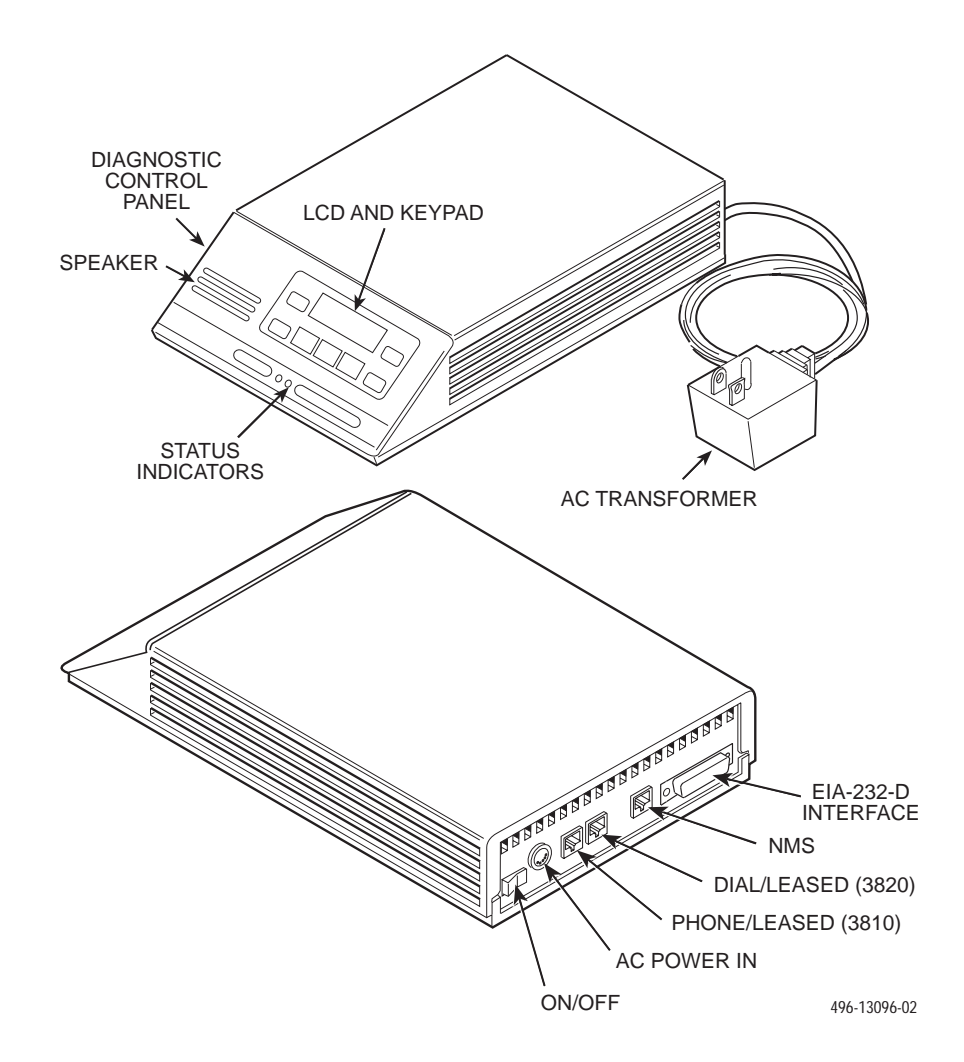

## **Customer-Supplied Equipment for Models 3810 or 3820**

The following customer-supplied equipment is required to complete a data communications system using either the Model 3810 or Model 3820 modem:

- Ē A DTE with an available EIA-232-D serial port.
- Ē A standard EIA-232-D male-to-female cable with a male DB-25-S connector at one end to attach to the modem.
- Ē One of the following modular dial or leased network interfaces:
	- RJ11C for dial permissive applications
	- An 8-position to 6-position crossover cable for JM8 leased-line applications only

## **Model 3810 or 3820 Telephone Connection**

Use the following procedures to connect the modem to a telephone:

- **1.** Insert the 6-position, 4-conductor modular plug into the jack labeled PHONE/LEASED (3810).
- **2.** Insert the other end of the modular cord into the telephone.

### **Dial Network Management System Connection**

For Model 3810 and 3820 modems, use the following procedures to connect the modem to the network management system interface:

- **1.** Insert the subminiature 4-conductor modular plug of the 3600 Hubbing Device into the jack labeled NMS.
- **2.** Connect the 3600 Hubbing Device to the network management system.

Refer to the 3600 Hubbing Device, Feature Number 3600-F3-300, Installation Instructions (3610-A2-GZ45) for more information. Installation for the Model 3810 and 3820 modems is the same as for the 3610 DSU.

## **AC Power Transformer Connection**

Use the following procedures to connect the modem to an ac power outlet:

- **1.** Make sure the modem's power switch is in the Off position.
- **2.** Insert the power transformer's 5-pin DIN male connector into the modem's rear panel ac power receptacle.
- **3.** Insert the power transformer into a grounded ac power outlet.

## **Model 3810 Dial Connection**

For the Model 3810, use the following procedures to connect the modem to the dial network interface:

- **1.** Insert the 6-position, 4-conductor modular plug into the jack labeled DIAL/LEASED (3820).
- **2.** Insert the other end of the modular cord into the network interface.

## **Model 3810 Leased Line Connection**

Use the following procedures to connect a Model 3810 to the 2-wire or 4-wire leased-line network interface:

- **1.** Insert the 8-position, 8-conductor modular plug into the jack labeled PHONE/LEASED (3810).
- **2.** Insert the other end of the modular cord into the leased-line network interface.

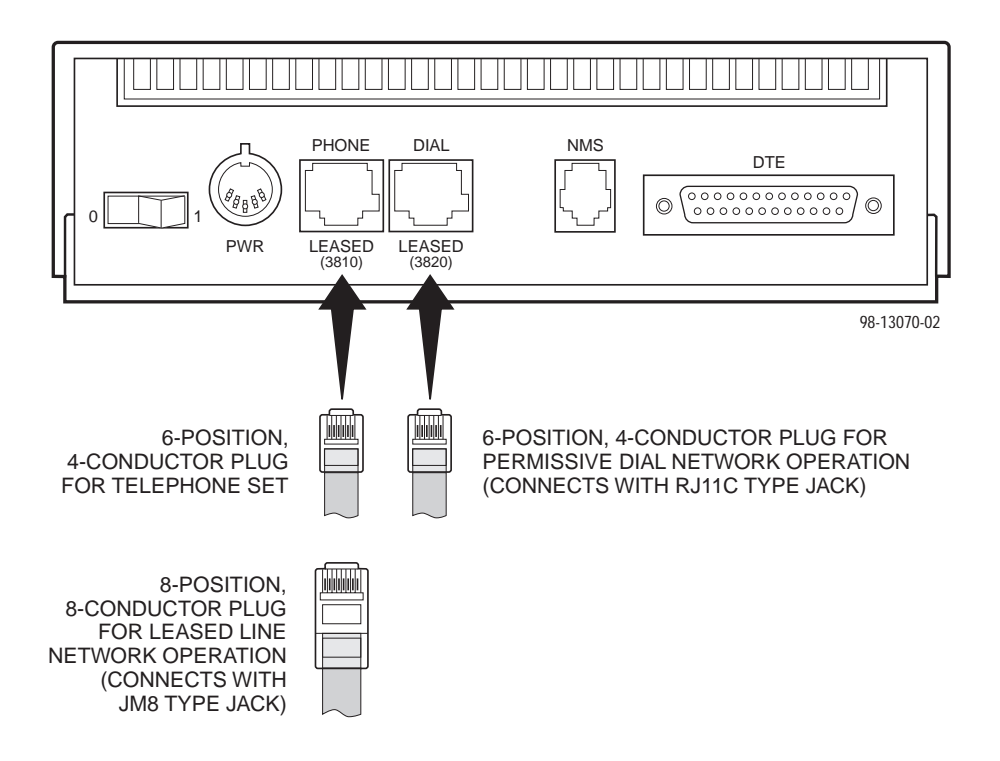

## **Model 3820 Network Connection**

Use the following procedures to connect a Model 3820 to the dial or 2-wire leased-line network interface:

- **1.** Insert the 6-position, 4-conductor modular plug into the jack labeled DIAL/LEASED (3820).
- **2.** Insert the other end of the modular cord into the network interface.

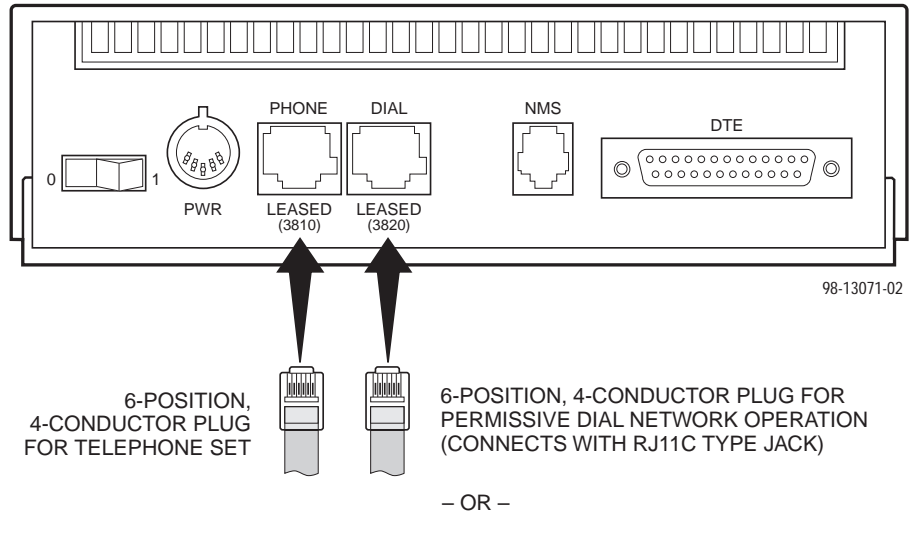

2-WIRE LEASED-LINE NETWORK OPERATION (CONNECTS WITH 6-POSITION CENTER PAIR LEASED JACK)

## **DTE Connection**

Use the following procedures to connect the EIA-232-D cable and ferrite choke from the modem to the DTE:

- **1.** Make sure the modem's rear panel power switch is Off.
- **2.** Connect the DB-25 plug on the cable to the DB-25 socket labeled DTE on the modem's rear panel. Use a small screwdriver to fasten the cable to the modem.
- **3.** Connect the other end of the cable to the DTE. Use a small screwdriver to fasten the cable to the DTE.

To ensure compliance with FCC Part 15 Regulations, a ferrite choke must be installed on the EIA-232-D interface cable.

- **1.** Open the ferrite choke and place it around the DTE cable as close as possible to the connector attached to the modem.
- **2.** Close the two halves around the cable and snap the ferrite choke shut, pressing down on the plastic latch to secure it.
- **3.** Install a cable tie behind the ferrite choke to prevent it from sliding along the cable.

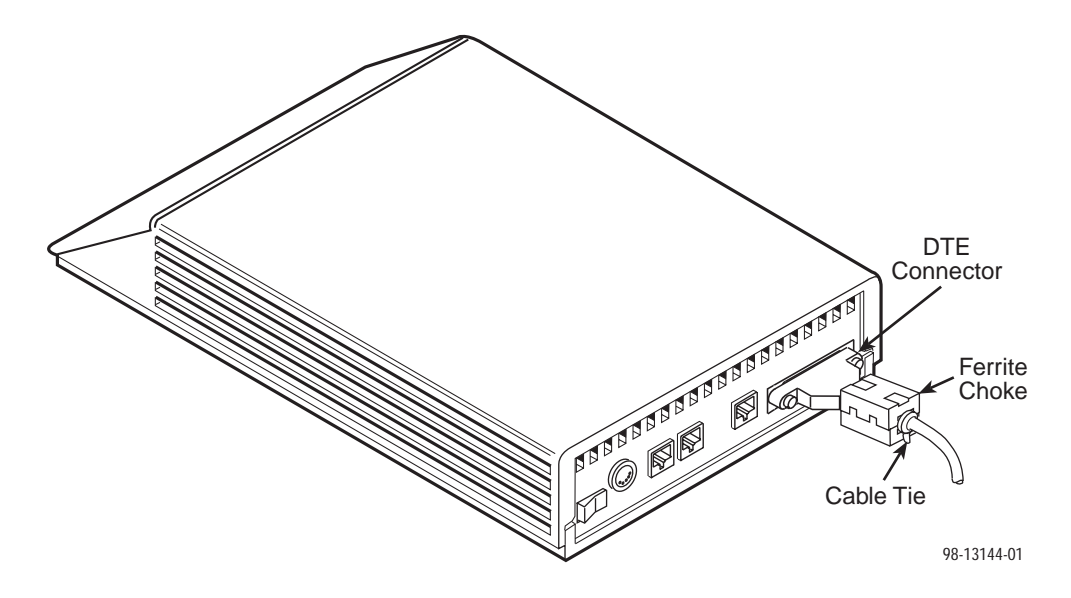

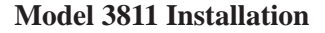

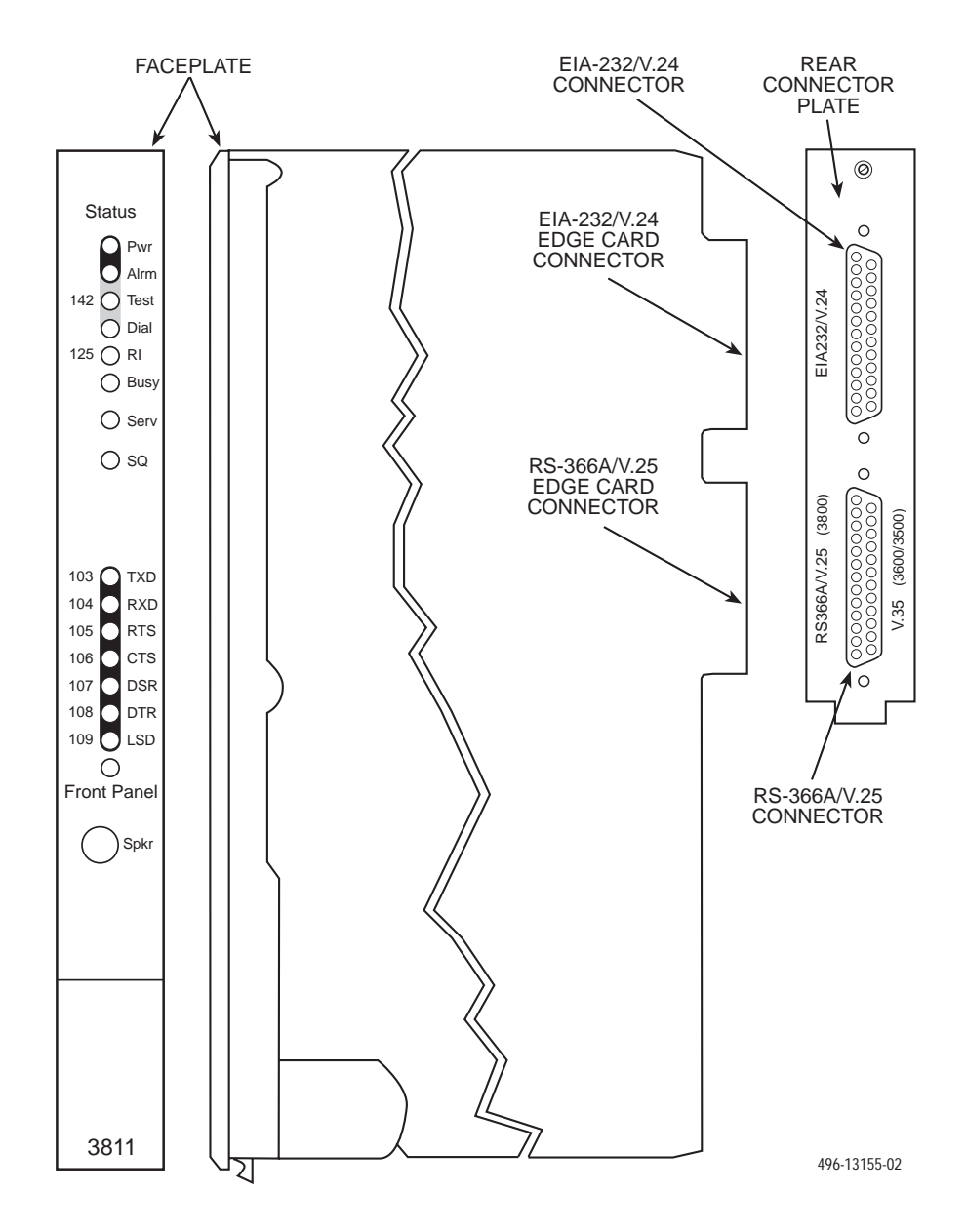

## **Customer-Supplied Equipment for Model 3811**

The following customer-supplied equipment is required for the installation of a Model 3811 modem:

- Ē A COMSPHERE 3000 Series Carrier.
- $\blacksquare$  A male-to-female 50-pin mass termination cable. One Network Interface Module (NIM) for modems installed in Slots 1–8 and one NIM for modems installed in Slots 9–16 (required for dial-line applications).
- Ē One of the following modular or 50-pin dial or leased network interfaces:
	- RJ11C for single line dial permissive applications
	- RJ21X for multiple line dial permissive applications
	- 66 punchdown block or other demarcation device
- $\blacksquare$  One 6-position to 6-position modular cord (required for network management applications).
- Ē A Shared Diagnostic Unit (SDU) (required for network management applications).

## **Model 3811 Installation**

The Model 3811 is designed for installation in a COMSPHERE 3000 Series Carrier which supplies operating power and the dial and/or leased-line network connections. For correct power, DTE, dial-line, leased-line, NIM, and network management cabling information, refer to the COMSPHERE 3000 Series Carrier, Installation Manual, Document No. 3000-A2-GA31.

The installation of a Model 3811 varies slightly if an SDCP is installed on the front of the carrier. To install a Model 3811 modem into the carrier without an SDCP, perform the following steps:

## **CAUTION**

**If the Model 3811 is removed from the carrier, always use a ground strap when handling the modem. Always store the Model 3811 in an antistatic bag when it is removed from the carrier.**

- **1.** At the rear of the carrier, install the rear connector plate. Make sure the plate uses the same slot position as that intended for the modem.
	- Loosely fasten the plate. This allows for slight adjustments later when installing the modem.
- **2.** At the front of the carrier, hold the modem vertically, with the latch on its faceplate in the open position, and insert it into the top and bottom card guides of one of the slots numbered 1–16.
	- Slide the modem into the slot, aligning the modem with the rear connector plate, until the backplane connector and DTE connector seat firmly into the back of the carrier. The faceplate latch automatically closes as you push the modem into the carrier. To lock the modem into the carrier, press the faceplate latch until a click is heard.
- **3.** If the carrier is ON, the **Power** LED on the faceplate of the 3811 lights. After several seconds the modem completes its power-up self-test in which all faceplate LEDs light. If the modem fails, the **Alrm** LED on the faceplate flashes.
	- Return to the rear of the carrier and tighten the rear connector plate.

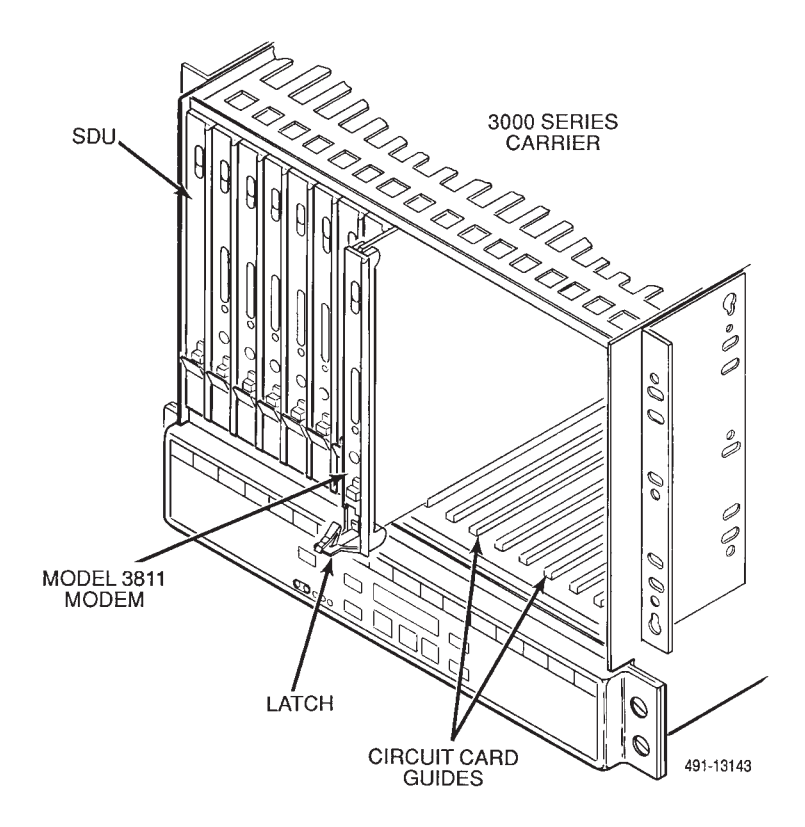

 **9**

If the modem is to communicate with an installed SDCP, install the modem as described above and perform the following steps:

- **1.** Press the Select key on the SDCP. The cursor appears in the carrier selection entry.
- **2.** Press the F1 ( $\uparrow$ ) or F2 ( $\downarrow$ ) key until the carrier number you want appears on the LCD.
- **3.** Press the  $\triangleright$  key to position the cursor on the slot selection entry.
- **4.** Press the F1 ( $\uparrow$ ) or F2 ( $\downarrow$ ) key until the slot number (1–16) you want appears on the LCD.
- **5.** Press the **Select** key to place the SDCP in direct communication with the selected modem.
	- The LCD displays the Top-Level menu for the selected modem. In addition, the Front Panel LED on the modem's faceplate and the OK LED on the SDCP light.
- **6.** Once you have determined that the modem is installed properly and completed its power-up self-test, rotate the circuit pack lock until it covers the faceplate latch. This prevents the modem from accidently being removed once it is installed in a carrier.

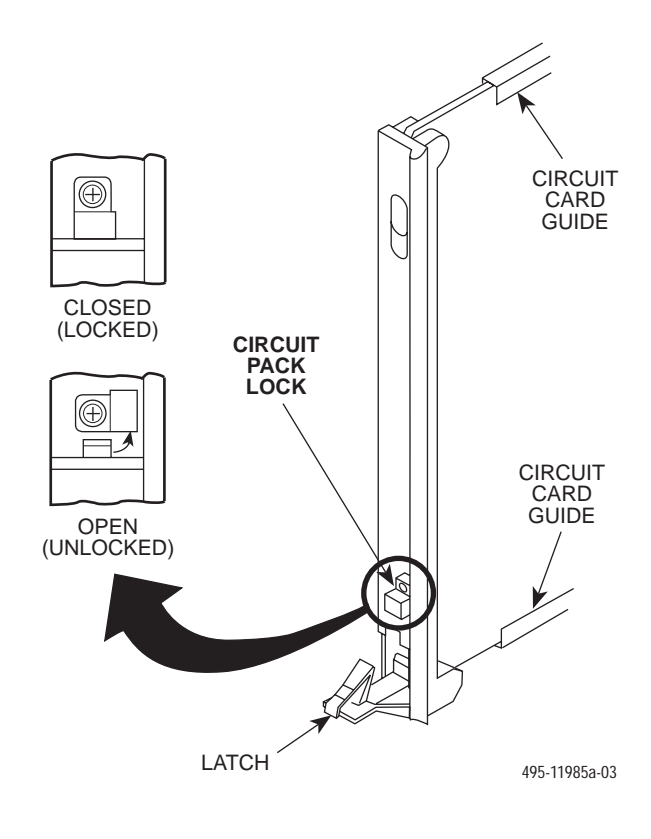

 **10**

## **Diagnostic Control Panel (DCP) – Models 3810 and 3820**

The DCP is the user interface to the modem. It provides a 2-line, 32-character liquid crystal display (LCD), a keypad, speaker grill, and status indicators.

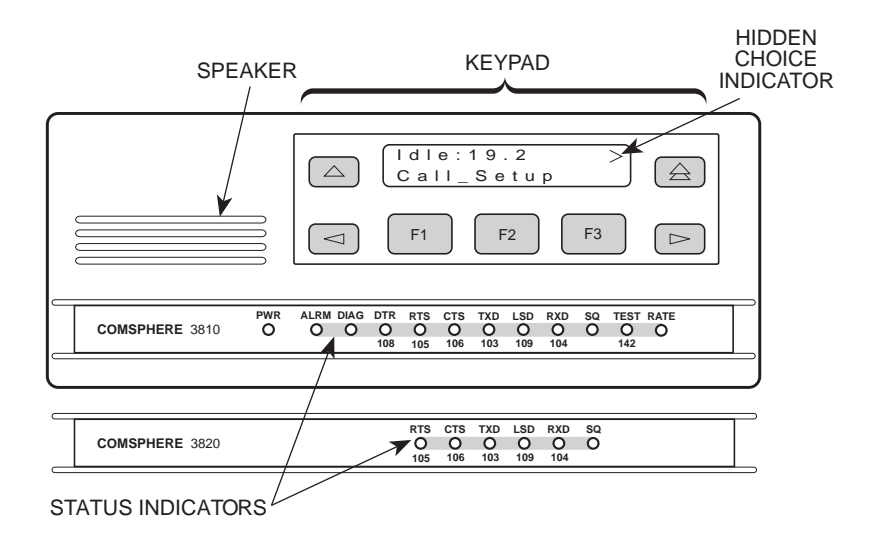

## **Shared Diagnostic Control Panel (SDCP) – Model 3811**

The SDCP is used to manage carrier-mounted 3811 modems. The Select key is used to connect the SDCP to a modem or other device in a specific carrier and slot location. Press the Select key, then enter the modem carrier (1–8) and slot (1–16) numbers. The Front Panel LED lights up on the selected modem. Once the modem is selected, operation of the SDCP is the same as for the standalone DCP.

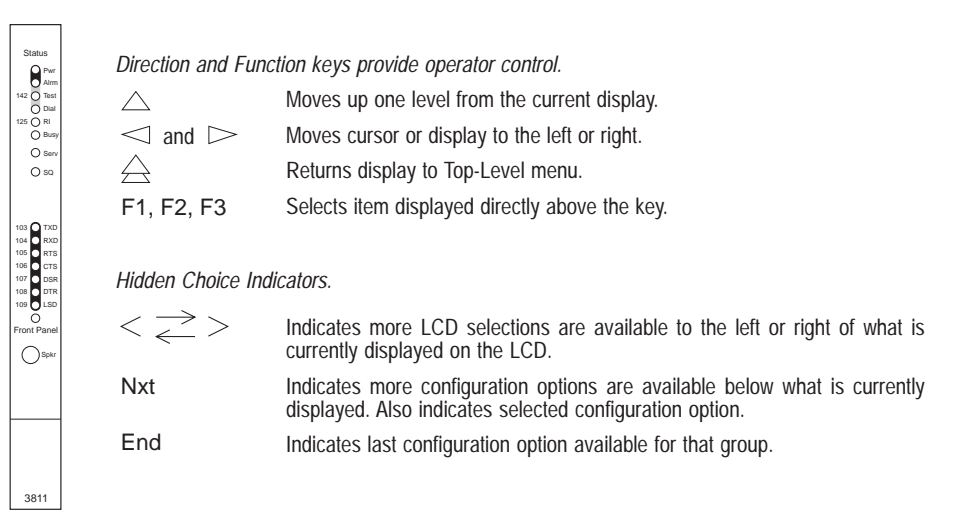

CARRIER SLOTS 1–16

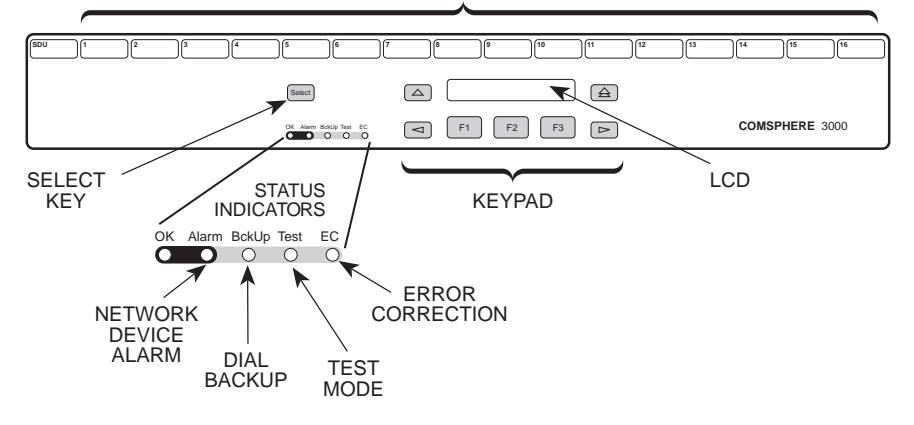

## **Configuration Option Procedures — DCP Commands**

**1.** Move to the Configure branch and select a configuration area to load from: Active (Operating), Active (Saved), Customer 1, Customer 2, or Factory (Async Dial, Sync Dial, Sync Leased, or UNIX Dial). If Enhanced Throughput Cellular (ETC) is installed, Factory areas Cellular (Mobile) and Cellular (PSTN) are also available.

Select Configure from the Top-Level menu.

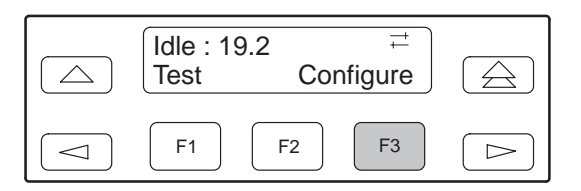

Scroll to the area you wish to load.

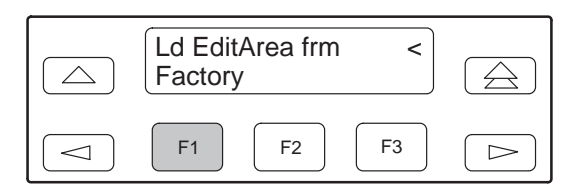

**2.** Select Edit to choose the set of configuration options to be edited: DTE Interface, DTE Dialer, Line Dialer, Dial Line, Leased Line, V.42/MNP/Buffer, Tests, Misc, or Security.

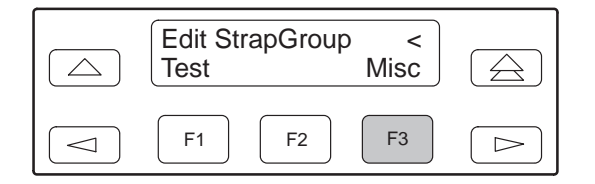

**3.** When the new configuration is completed, Save the edited configuration options to the desired configuration area: Active (Saved), Customer 1, Customer 2.

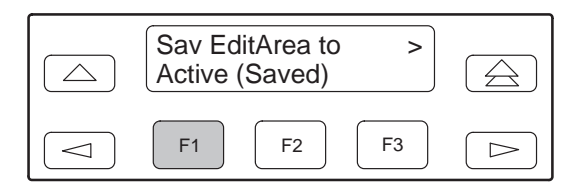

#### **3800 Modems Menu Tree**

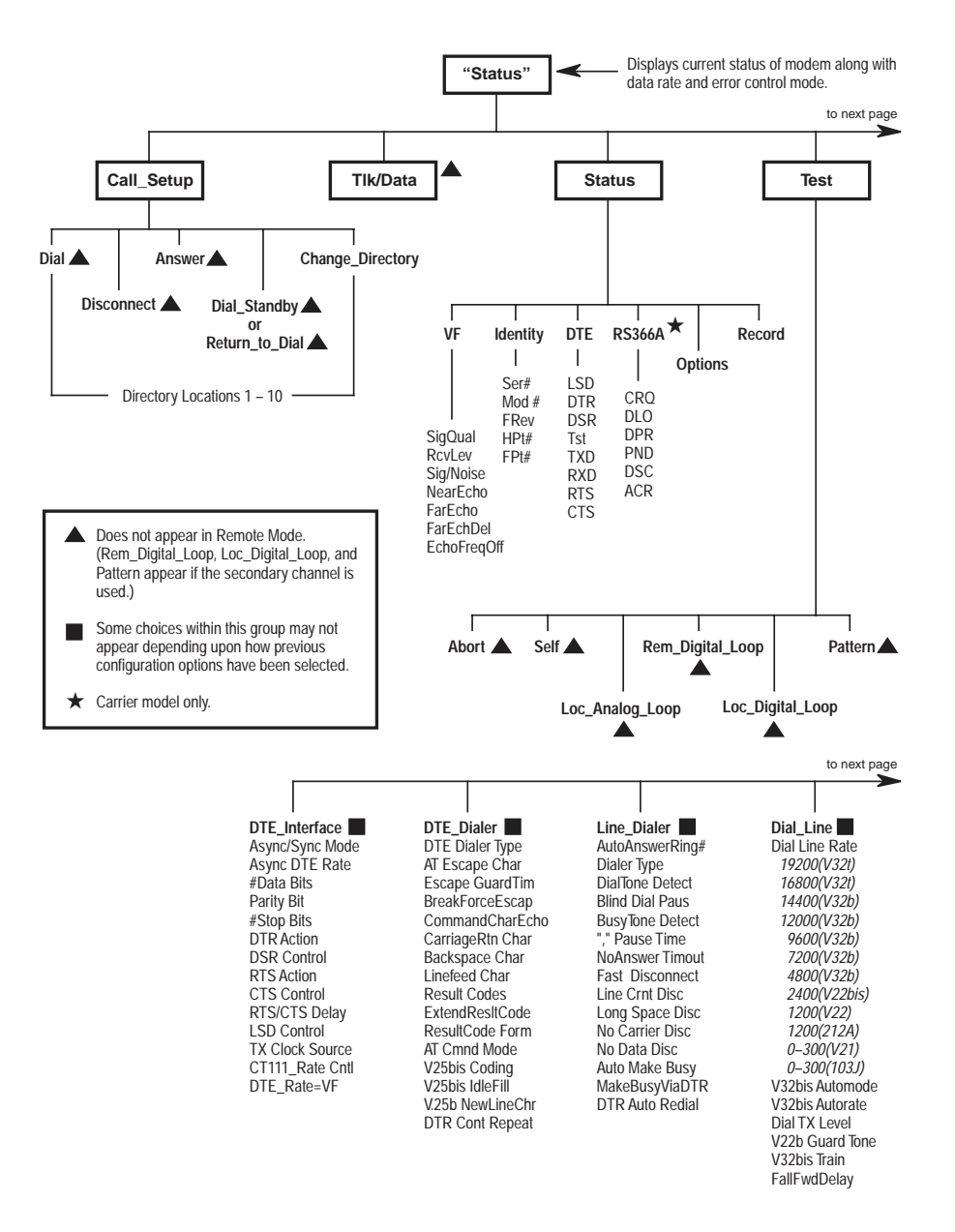

98-14436a-03

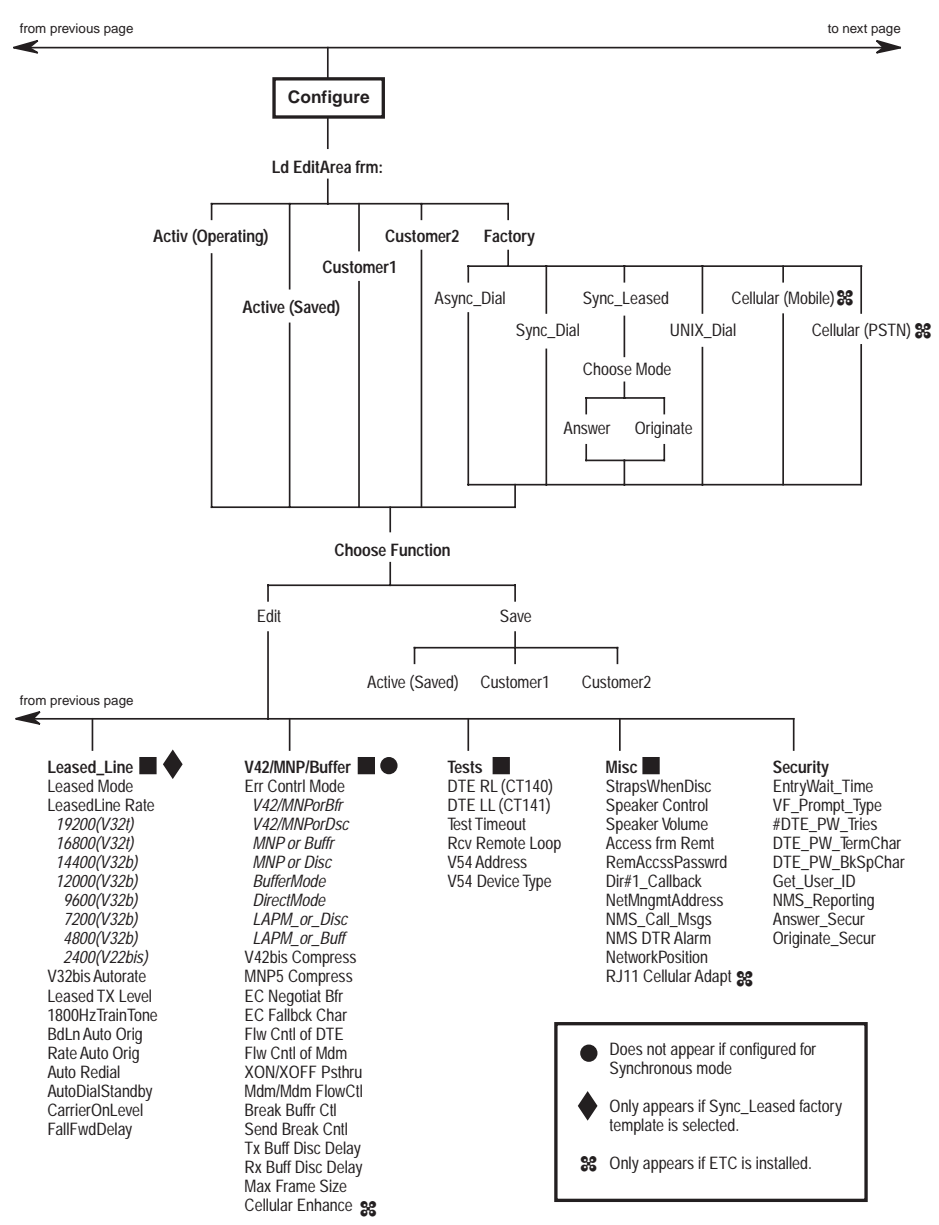

98-14436b-03

 **15**

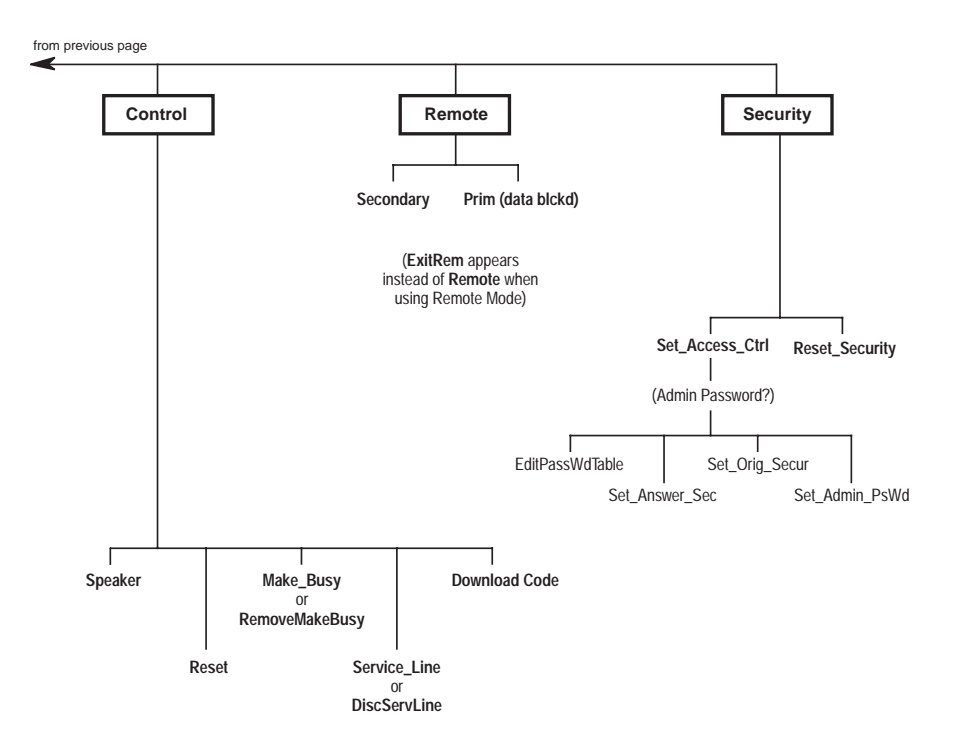

98-14436c-03

#### **Configuration Option Procedures — AT Commands**

#### Loading Factory Configurations

Use the AT&F**y**&W**n** command to load a factory configuration to either the Active (Saved), Customer 1, or Customer 2 configuration area.

- Type: AT&F**y**&W**<sup>n</sup>**
- where: **y** is one of the following factory configurations:
	- $0 =$  Async Dial
	- $1 =$  Sync Dial
	- 2 = Sync Leased (Answer)
	- $3 = UNIX$  Dial
	- 4 = Sync Leased (Originate)
	- 5 = Cellular (Mobile) (Valid only if ETC is installed)
	- 6 = Cellular (PSTN) (Valid only if ETC is installed)

where: **n** is one of the following configuration areas:

- $0 =$  Active (Saved)
- $1 =$  Customer 1
- $2$  = Customer 2

#### Loading Configuration Areas to Active (Operating)

Use the ATZ**n** command to load stored configurations from Active (Saved), Customer 1, or Customer 2 configuration areas to Active (Operating).

Type: ATZ**<sup>n</sup>**

where: **<sup>n</sup>** is one of the following:

- $0 =$  Active (Saved)
- $1$  = Customer 1
- 2 = Customer 2
- 3 = Active (Saved) + Reset

## **AT COMMANDS**

**Bold** text indicates Async Dial factory defaults.

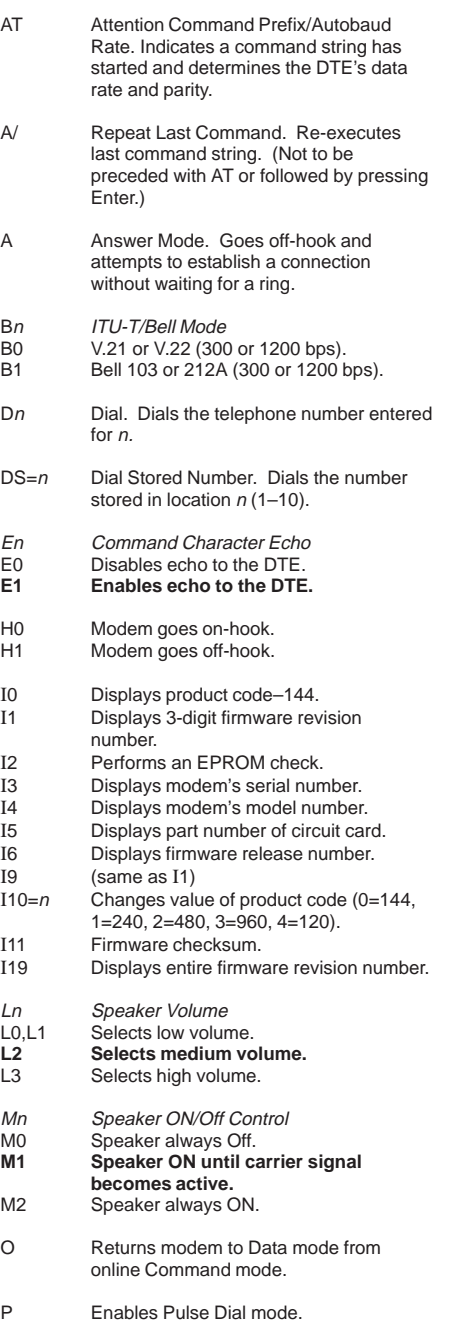

# **AT COMMANDS** *(continued)*

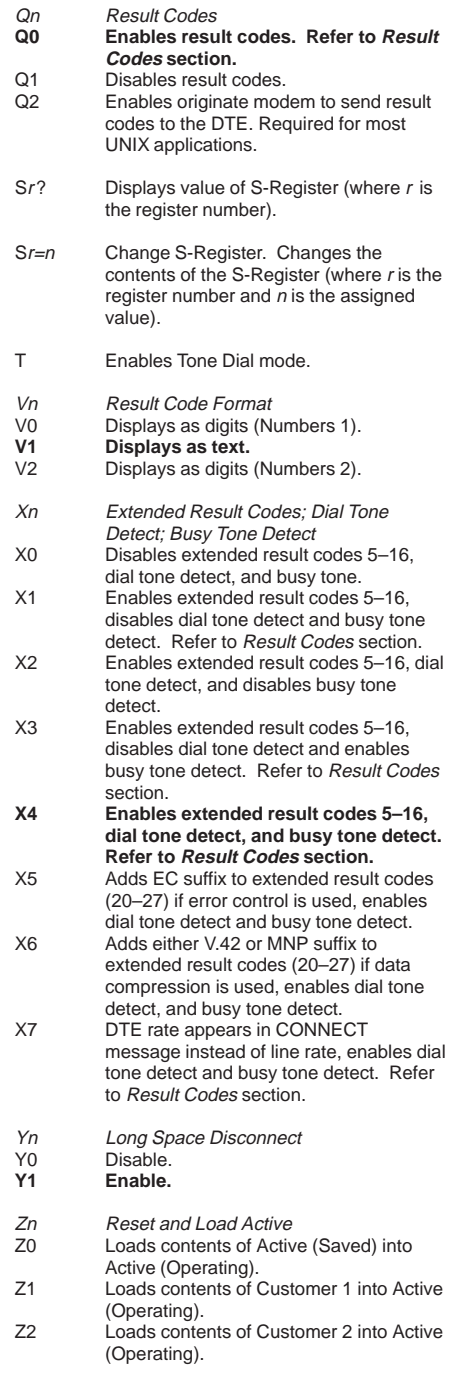

# **AT COMMANDS** *(continued)*

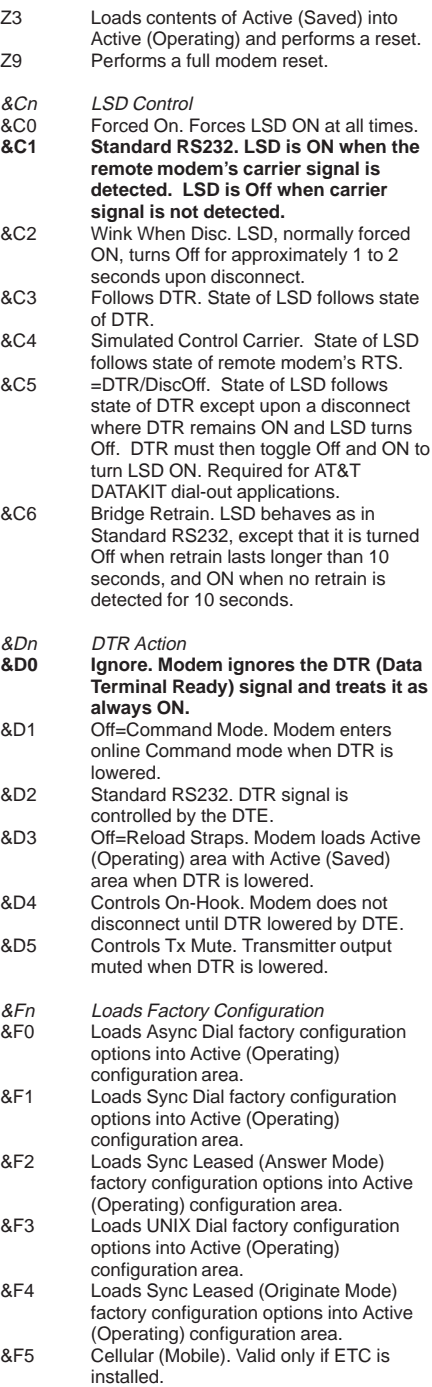

## **AT COMMANDS** *(continued)*

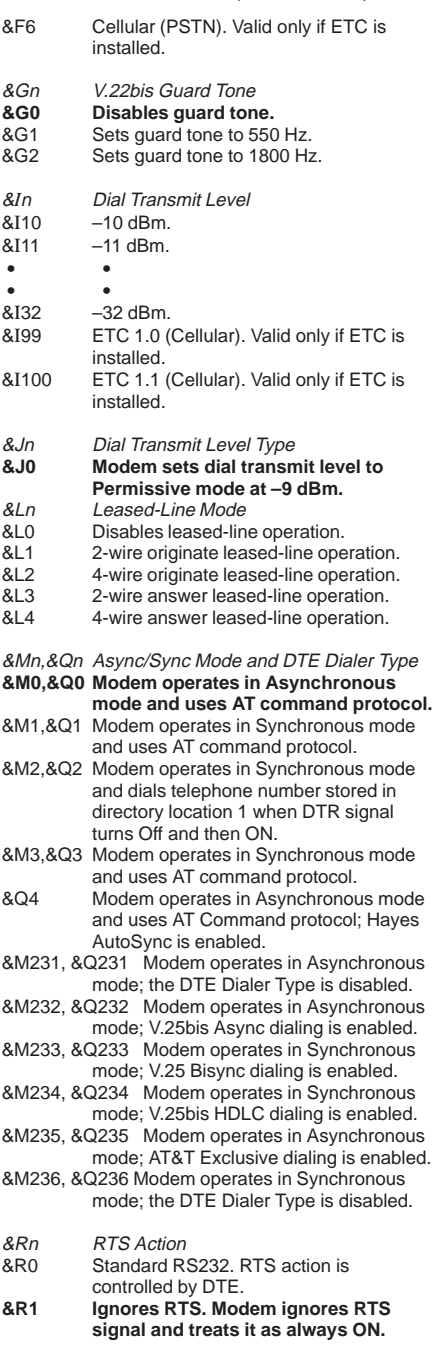

## **AT COMMANDS** *(continued)*

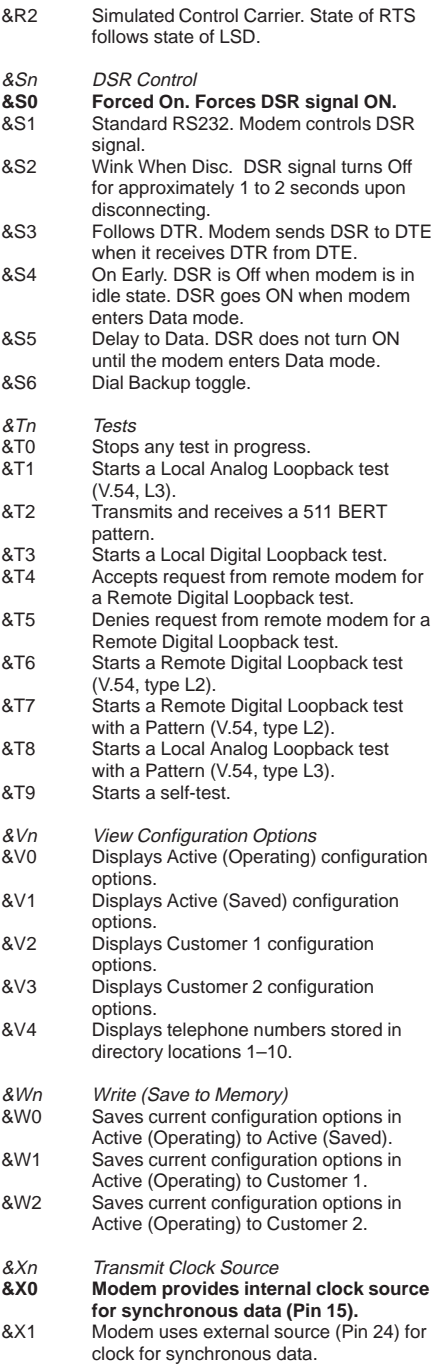

## **AT COMMANDS** *(continued)* &X2 Modem uses received signal as clock

source for synchronous data.

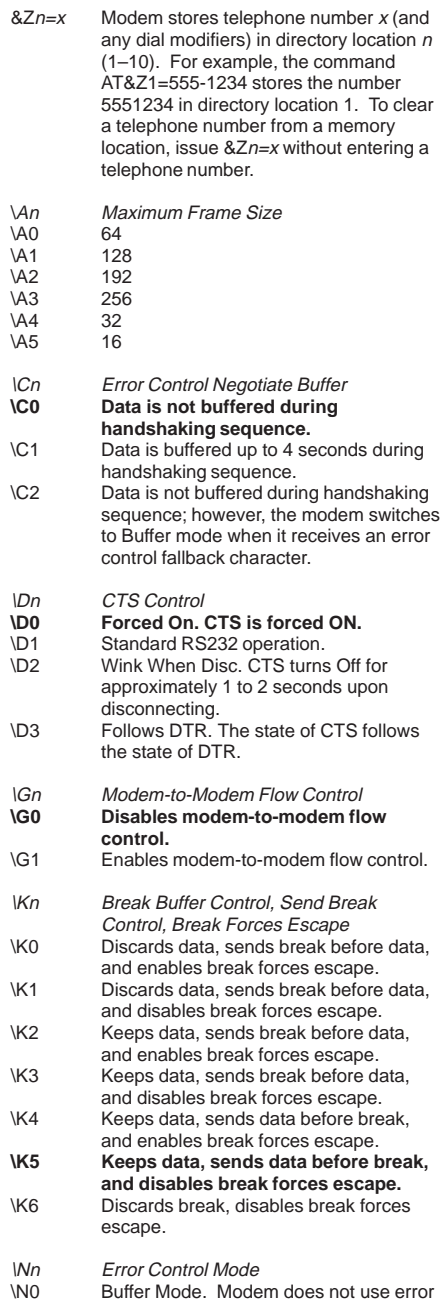

control; DTE rate can differ from VF rate.

 **20**

## **AT COMMANDS** *(continued)*

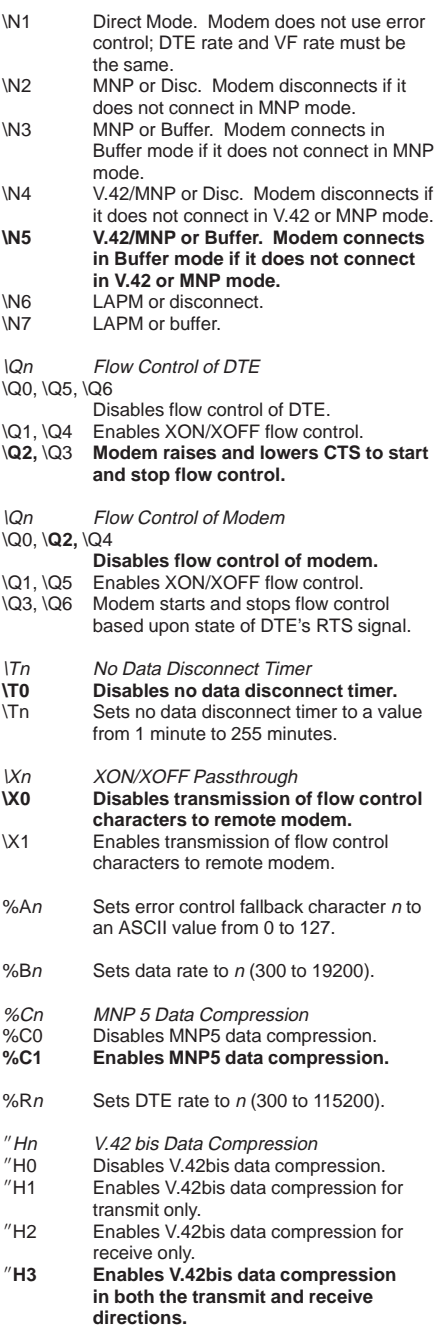

## **RESULT CODES**

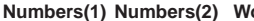

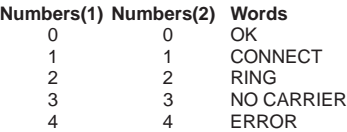

Result Codes 5–14, 16, 19 are enabled with the X1, X2, X3, and X4 commands.

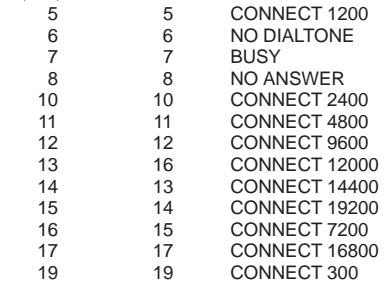

Result Codes 20–27 are enabled with the X5 command (EC suffix) or the X6 command (V.42 or MNP suffix).

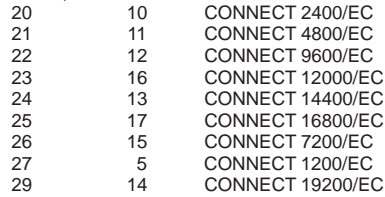

Result Codes 15, 28–34 are enabled with the X7 command (DTE rate suffix).

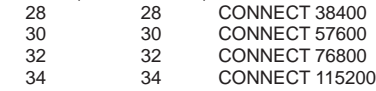

## **DIAL COMMAND MODIFIERS**

- T Tone Dial (DTMF)<br>P Pulse Dial
- Pulse Dial
- , Pause<br>Wait fo
- W Wait for Dial Tone<br>R Reverse Dial R Reverse Dial<br> **@** Quiet Answer
- @ Quiet Answer<br>! Hook Flash
- Hook Flash
- ; Return to Command Mode

## **S-REGISTERS**

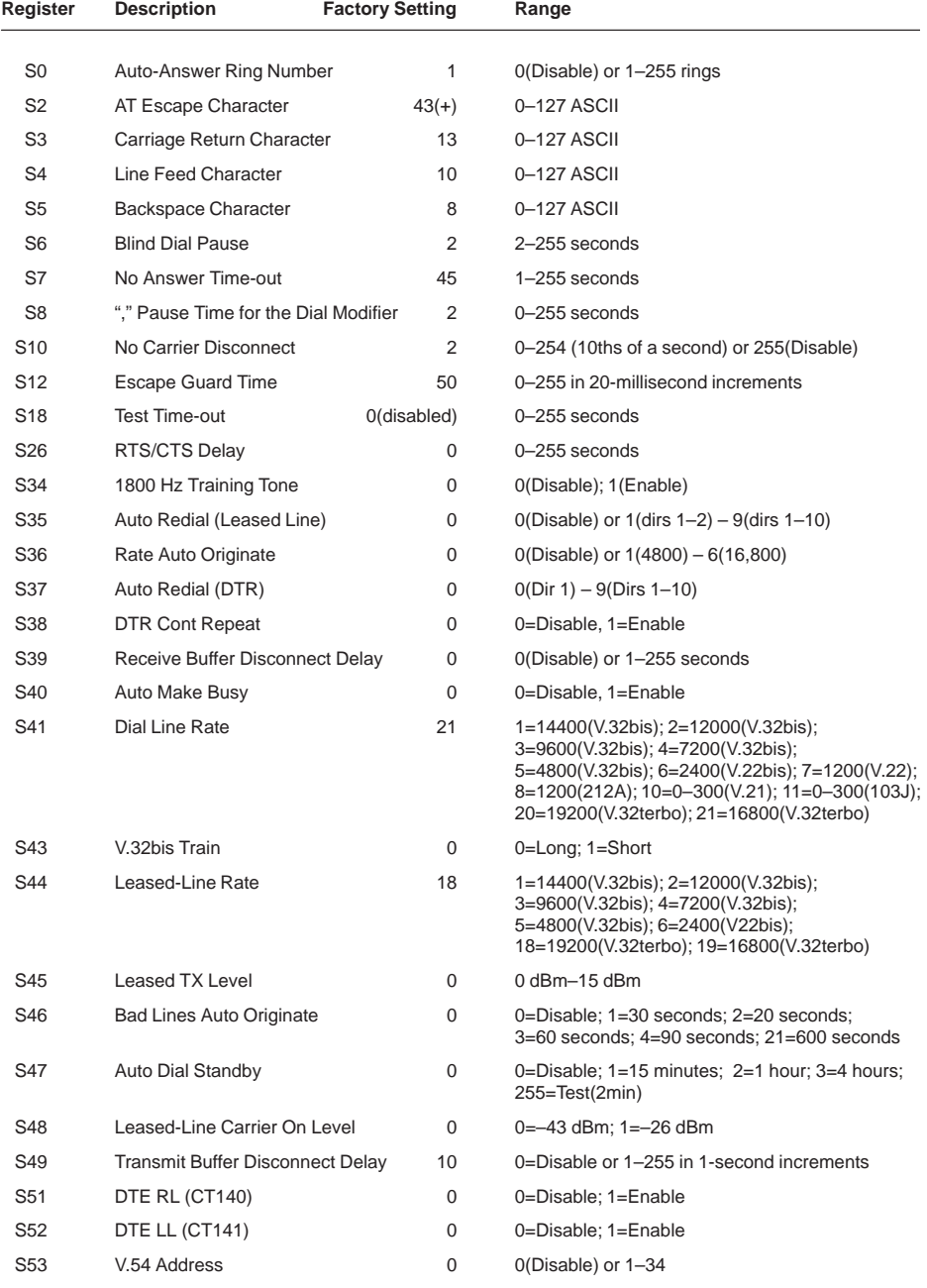

# **S-REGISTERS** *(continued)*

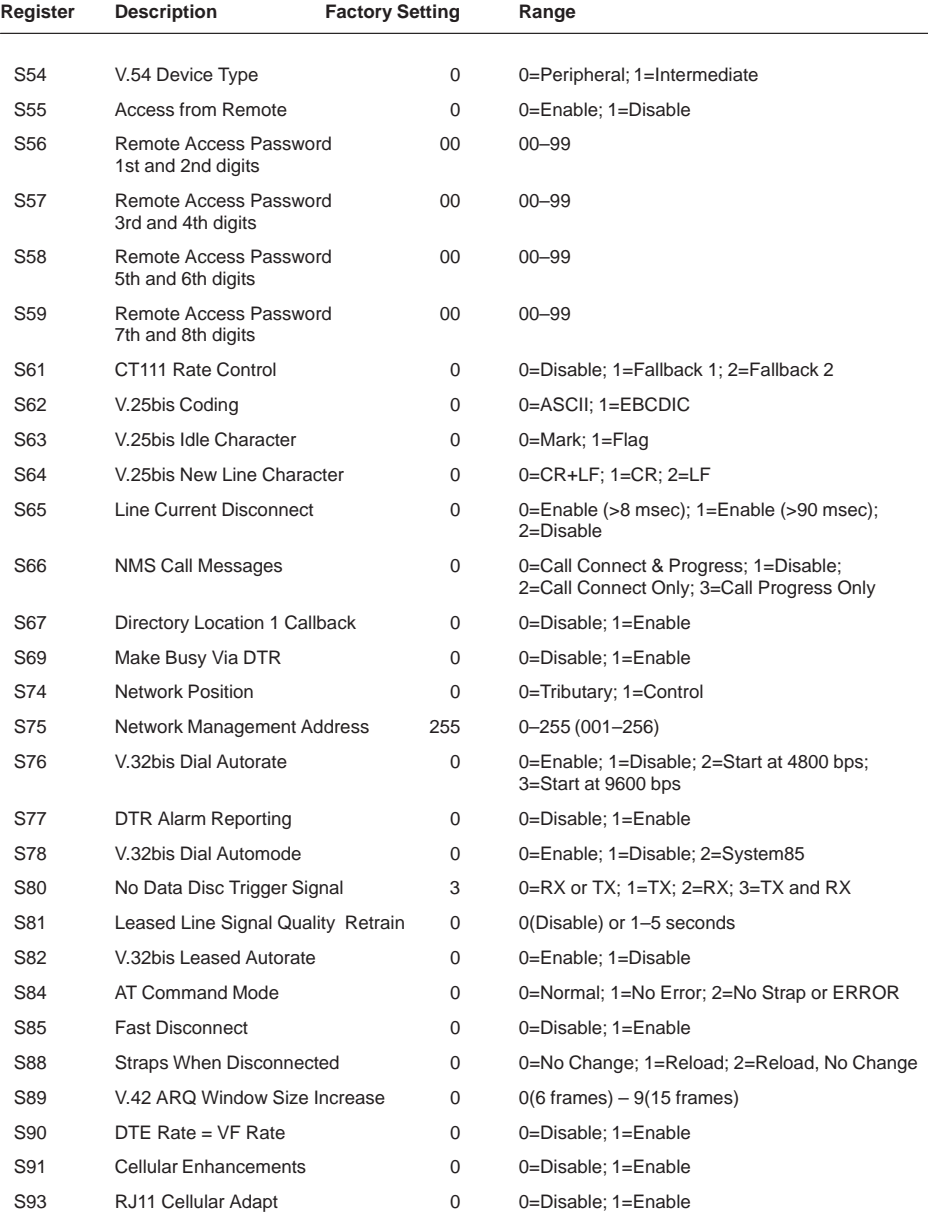

Free Manuals Download Website [http://myh66.com](http://myh66.com/) [http://usermanuals.us](http://usermanuals.us/) [http://www.somanuals.com](http://www.somanuals.com/) [http://www.4manuals.cc](http://www.4manuals.cc/) [http://www.manual-lib.com](http://www.manual-lib.com/) [http://www.404manual.com](http://www.404manual.com/) [http://www.luxmanual.com](http://www.luxmanual.com/) [http://aubethermostatmanual.com](http://aubethermostatmanual.com/) Golf course search by state [http://golfingnear.com](http://www.golfingnear.com/)

Email search by domain

[http://emailbydomain.com](http://emailbydomain.com/) Auto manuals search

[http://auto.somanuals.com](http://auto.somanuals.com/) TV manuals search

[http://tv.somanuals.com](http://tv.somanuals.com/)